### Acessórios

O Magic Mouse e o Magic Keyboard iá estão emparelhados com o iMac. Caso tenha comprado o iMac com um Magic Trackpad ou com um Magic Keyboard com Teclado Numérico, eles também já estarão emparelhados. Para ativá-los, mova o controle ativar/desativar para que o verde fique visível.

## Uso do mouse e do teclado

Para carregar os dispositivos ou emparelhá-los novamente, use o Cabo de Lightning para USB fornecido para conectá-los ao iMac. Verifique o nível da bateria e o estado da conexão no menu Bluetooth<sup>®</sup> Se o menu Bluetooth não estiver disponível, abra as Preferências do Sistema, clique em Bluetooth e selecione "Mostrar Bluetooth na barra de menus"

Para personalizar o uso dos dispositivos, abra as Preferências do Sistema e selecione Teclado, Mouse ou Trackpad. Clique nas abas para explorar gestos e opções para cada .dispositivo

# **Obtenha o manual Flementos** *iMac do Básicos*

Saiba mais sobre como configurar *<u>Pusar o iMac no manual Elementos</u>* Básicos do *iMac* Para visualizar o manual, visite support apple.com/ pt-br/guide/imac.

#### Suporte

Para obter informações detalhadas. visite support.apple.com/pt-br/mac/ [imac](http://support.apple.com/pt-br/mac/imac). Para entrar em contato com a Apple. visite support apple.com/ pt-br/contact.

# $\n *iiMac*\n$

Nem todos os recursos estão disponíveis em todas as áreas. © 2021 Apple Inc. Todos os direitos reservados. A marca de palavra e os logotipos Bluetooth® são marcas registradas de propriedade da Bluetooth SIG. Inc. e são usados sob licença. Designed by Apple in California, Printed in XXXX. BR034-04924-A

# Conheça seu iMac

Pressione o botão de força para inicializar o iMac. O Assistente de Configuração ajuda você a começar a usar seu computador.

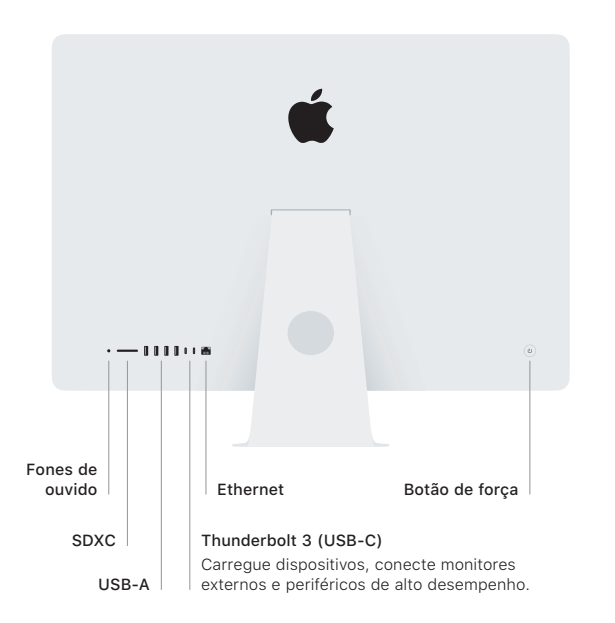

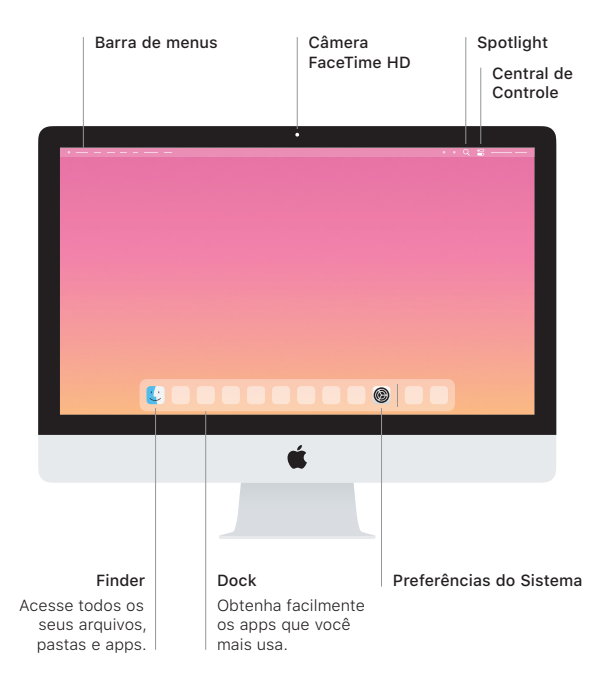